Jean-Marc Lagoda

Frédéric Rosard

## LES FICHES OUTILS

# DE LA RÉSOLUTION DE PROBLÈMES

### 30 fiches opérationnelles pour :

- Utiliser les bons outils et les bonnes méthodes
- S'appuyer sur son expérience et gagner en efficacité
- Concevoir ses tableaux de bord et piloter sa performance

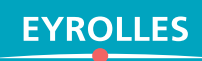

### LES FICHES OUTILS DE LA **RÉSOLUTION** DE PROBLÈMES

Pratique et basé sur l'expérience, ce guide opérationnel complet propose en **30 fiches** toutes les méthodes et outils opérationnels (dont certains s'appuient sur les logiciels du Pack Office) pour traiter les différentes problématiques que vous pourriez être amené à rencontrer.

- $\bullet$  Dégagez du temps
- Définissez, mesurez et organisez le problème à traiter
- **Analysez la situation**
- **C** Recherchez et validez des solutions
- **C** Concevez votre tableau de bord
- Exploitez votre expérience et pilotez votre performance

#### **LES FICHES OUTILS : DES GUIDES OPÉRATIONNELS COMPLETS**

Les ouvrages de cette collection permettent de découvrir ou d'approfondir un sujet ou une fonction. Regroupées en modules, leurs fiches pratiques et largement outillées (conseils, cas pratiques, schémas, tableaux, illustrations…) vous seront rapidement indispensables !

**JEAN-MARC LAGODA** est diplômé de Reims Management School, en marketing, RH et finance. Il a exercé près de vingt ans dans le contrôle de gestion. Il est aujourd'hui consultant et formateur, en particulier à la Cegos. Il est également auteur de nombreux ouvrages, dont *Tableaux de bord et budget avec Excel* (Eyrolles, 2015) et *Réaliser des graphiques avec Excel* (Eyrolles, 2016).

**FRÉDÉRIC ROSARD** est docteur en mathématiques. Il enseigne les mathématiques appliquées à Sciences Po, ainsi que dans plusieurs écoles de commerce. Parallèlement, il intervient comme consultant pour diverses entreprises. Il est également auteur de *Réaliser des graphiques avec Excel* (Eyrolles, 2016).

www.editions-eyrolles.com

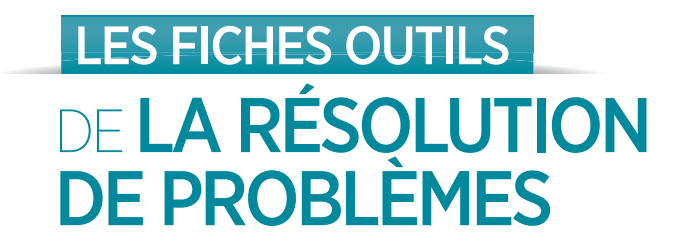

Éditions Eyrolles 61, bd Saint-Germain 75240 Paris Cedex 05

www.editions-eyrolles.com

En application de la loi du 11 mars 1957, il est interdit de reproduire intégralement ou partiellement le présent ouvrage, sur quelque support que ce soit, sans autorisation de l'éditeur ou du Centre français d'exploitation du droit de copie, 20, rue des Grands-Augustins, 75006 Paris.

> © Éditions Eyrolles, 2018 ISBN : 978-2-212-56740-3

# LES FICHES OUTILS DE LA RÉSOLUTION DE PROBLÈMES

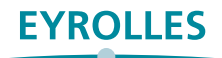

### **Introduction**

<span id="page-6-0"></span>J'ai découvert, au cours de ma carrière de manager, que chaque journée pouvait nous réserver de désagréables surprises s'il on n'y prenait garde : un problème à moitié résolu vous revient avec encore plus de force un jour ou l'autre !

L'objectif de cet ouvrage est de vous donner des méthodes et outils pratiques rapidement opérationnels pour traiter les différentes problématiques que vous pourriez être amené à rencontrer. Certains s'appuient sur des logiciels du Pack Office.

Ce livre est organisé en neuf modules qui reprennent les principales étapes de traitement d'un problème.

Chaque module se détaille en fiches pratiques qui vous préciseront comment mettre en œuvre la méthode ou les outils.

#### **organisation des fiches**

Les fiches sont constituées de cinq parties :

- les objectifs visés ;
- une illustration pratique ;
- le mode opératoire ;
- des conseils et un bref résumé ;
- des références croisées avec d'autres fiches de l'ouvrage.

Nous vous souhaitons une bonne lecture et une mise en œuvre efficace ! Jean-Marc Lagoda et Frédéric Rosard

### Sommaire

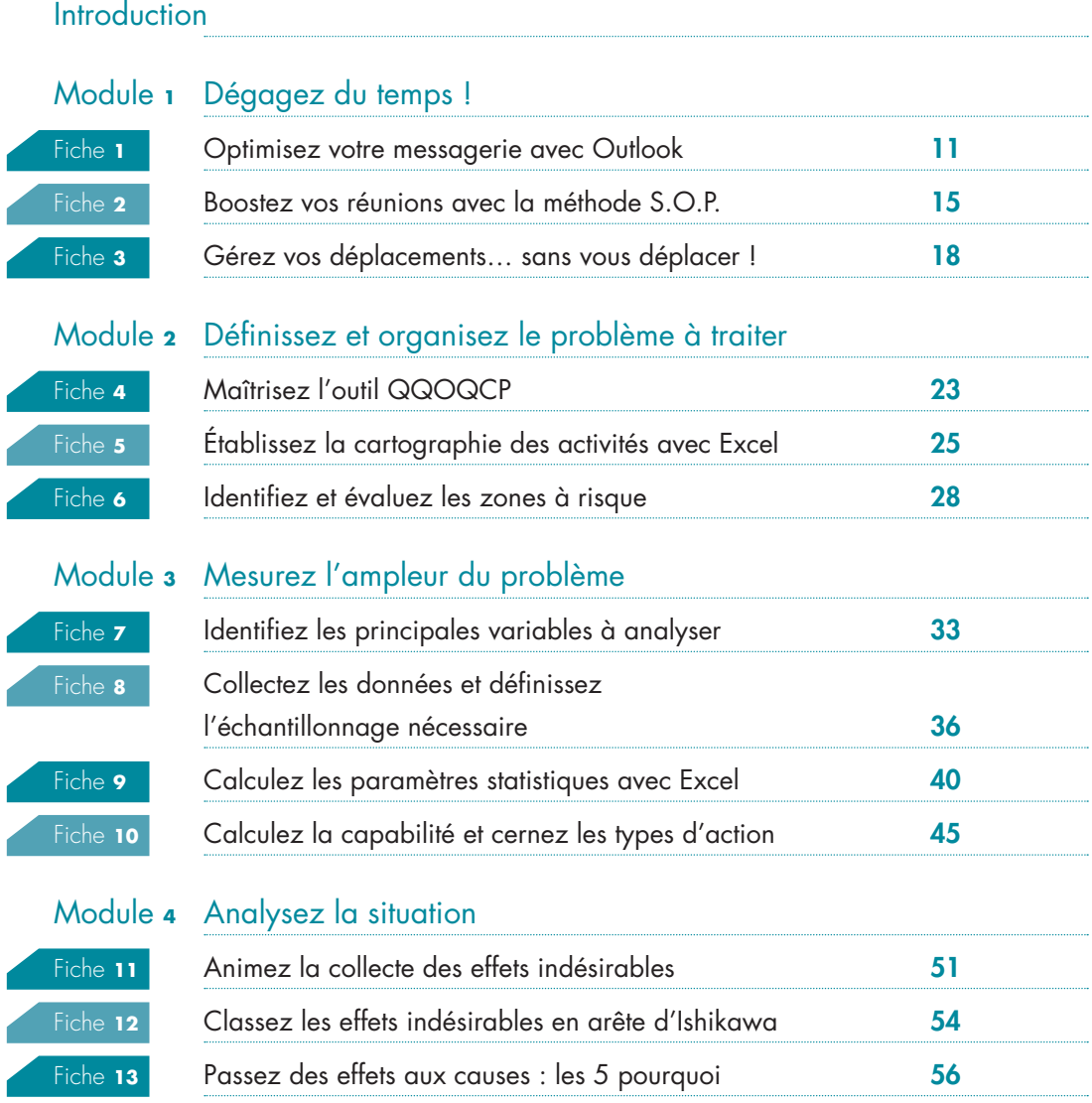

#### SOMMAIRE

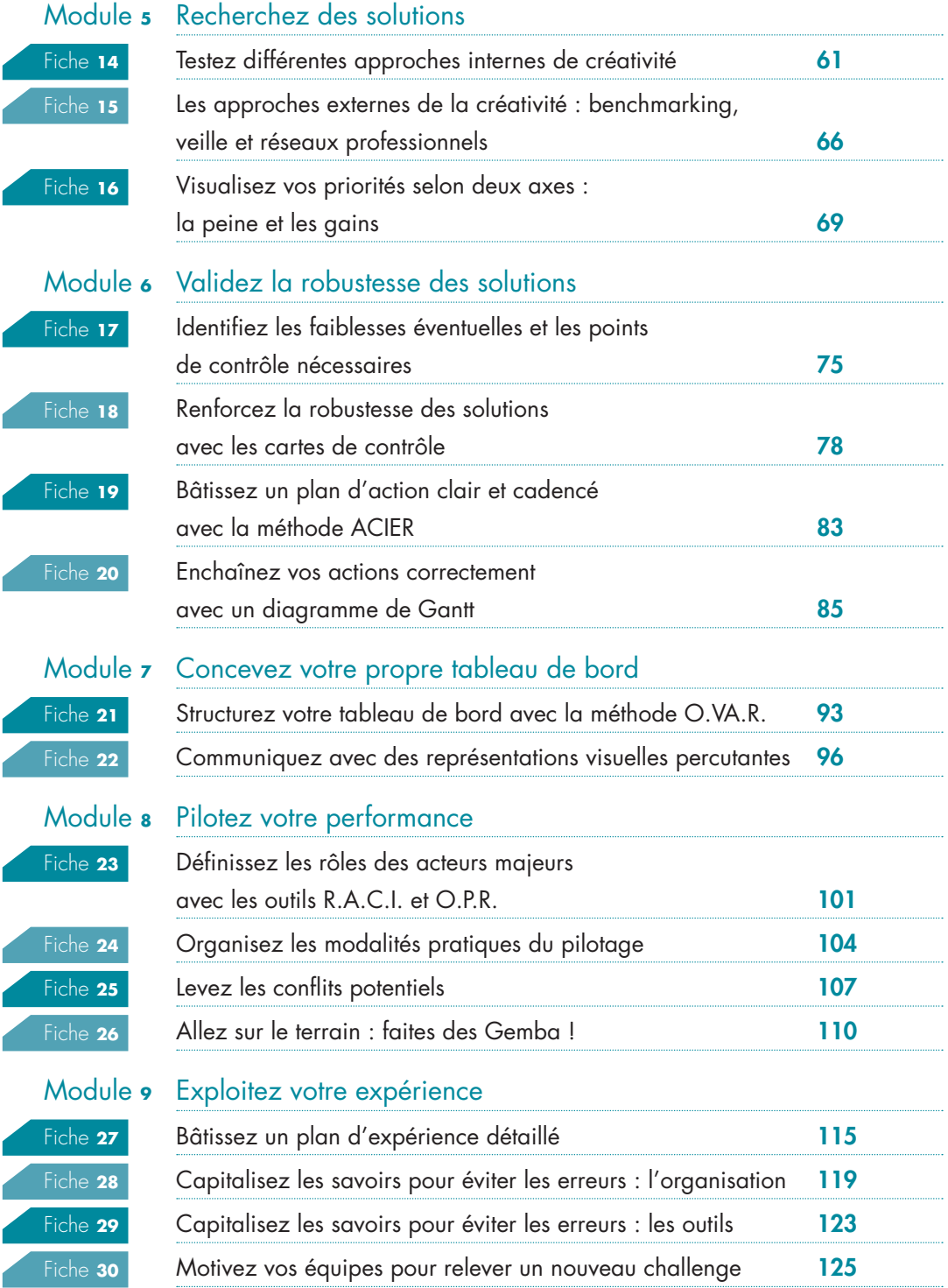

### <span id="page-10-0"></span>Module 1

### DÉGAGEZ DU TEMPS !

e temps est sans doute la ressource la plus rare pour le manager. Or certains<br>outils, censés faciliter la communication et l'avancée des projets, se révèlent<br>terriblement chronophages lorsqu'ils sont mal gérés. Qui n'a jam e temps est sans doute la ressource la plus rare pour le manager. Or certains outils, censés faciliter la communication et l'avancée des projets, se révèlent terriblement chronophages lorsqu'ils sont mal gérés. Qui n'a jamais perdu un d'éviter les innombrables digressions des gens en réunion ? Quant aux déplacements, ils donnent trop souvent l'impression d'absorber un temps précieux sans que l'on puisse les réduire ! Nous présentons dans ce module trois pistes pour vous aider à optimiser ces outils et méthodes, afin de trouver un peu de sérénité dans vos activités.

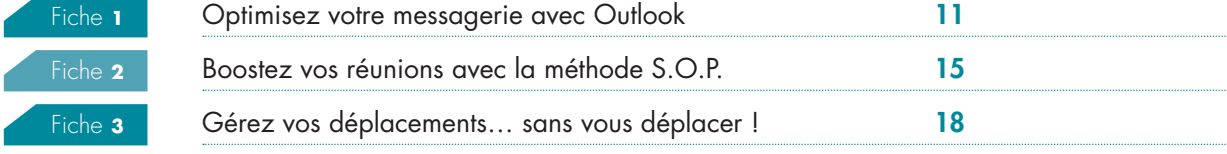

#### OPTIMISEZ VOTRE MESSAGERIE AVEC OUTLOOK

<span id="page-12-0"></span>La plupart des managers n'ont plus de secrétariat dédié à l'ouverture du courrier depuis le développement des outils bureautiques. Mais cette révolution numérique rend si facile l'envoi de mails que les messageries sont surchargées d'informations et par conséquent, les managers passent un temps non négligeable à lire leurs messages. Outlook vous réserve de bonnes surprises pour vous faire gagner un temps précieux avec ses fonctions trop souvent méconnues !

#### **les objectifs visés**

Tous les messages que vous recevez n'ont pas la même finalité. En effet, un message peut vous être envoyé juste pour votre information ou pour solliciter une action, une décision de votre part. Son niveau de criticité est alors différent : il est plus important de prendre connaissance d'un mail nécessitant une action que d'être juste informé d'un événement particulier car vous recevrez probablement cette

même information *via* d'autres canaux (réunion, discussion).

1

Quels sont les indices qui pourraient vous indiquer la typologie du message ?

- Message d'information (dans la grande majorité des cas, votre intervention n'est pas requise) :
	- Vous êtes en copie.
	- L'objet du message mentionne « compte rendu » ou « information ».

### **Exemple**

Nous avons ouvert un dossier particulier pour les messages « à lire » où nous sommes juste en copie. Nous faisons apparaître en rouge les messages importants pour nous, alors que les autres messages non lus figureront en bleu.

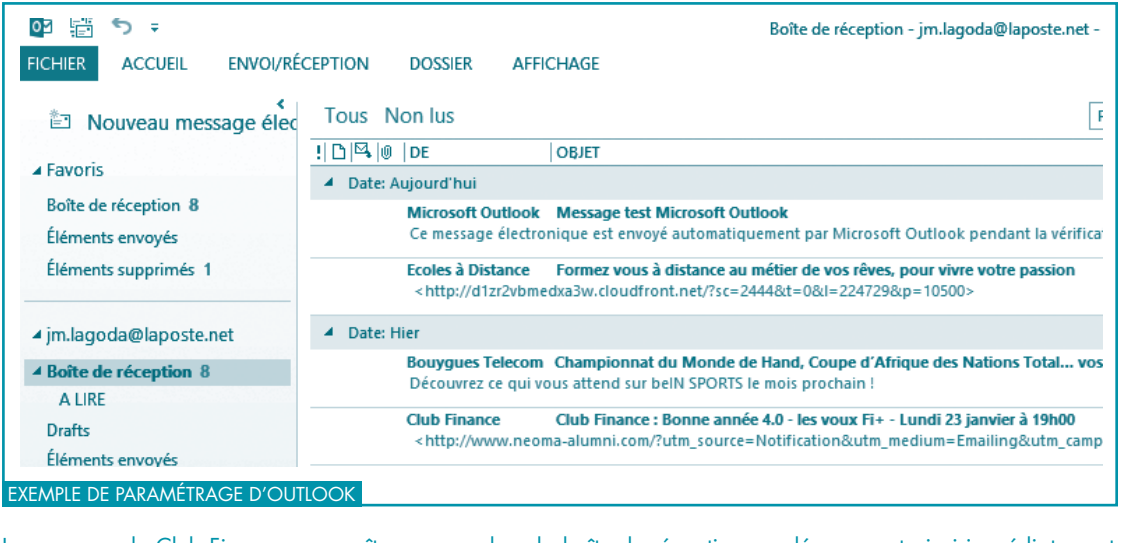

Le message de Club Finance apparaît en rouge dans la boîte de réception, se démarquant ainsi immédiatement des autres. Vous pouvez voir le dossier intitulé « À LIRE » sous « Boîte de réception ».